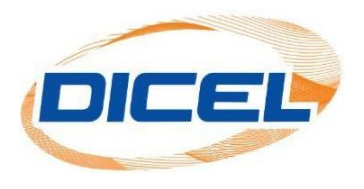

## **MANUAL PARA DESCARGAR EL REPORTE DE CONSUMO DE ASOCIADOS "RUAS"**

Esta opción solo aplica para clientes copropiedades.

Los pasos para descargar el reporte de consumo de asociados "RUAS".

- 1. Ingrese a nuestro sitio web [www.dicel.co](http://www.dicel.co/)
- 2. Ubíquese en la sección descrita en la siguiente imagen y de clic sobre el icono de **Descargar factura.**

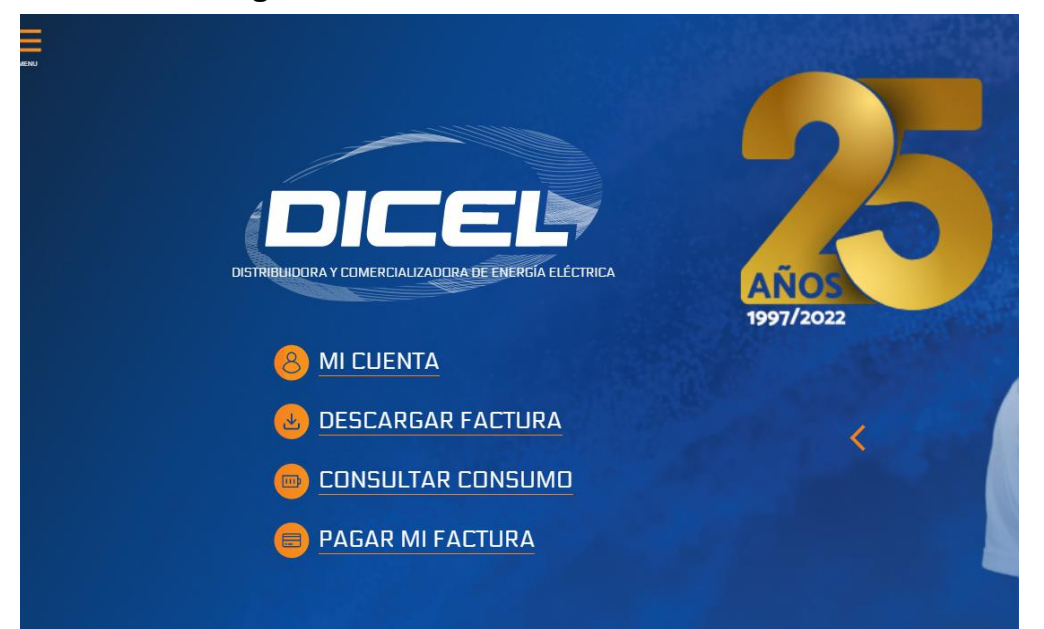

3. Digite el correo electrónico registrado y la contraseña, por último, dar clic en iniciar sesión.

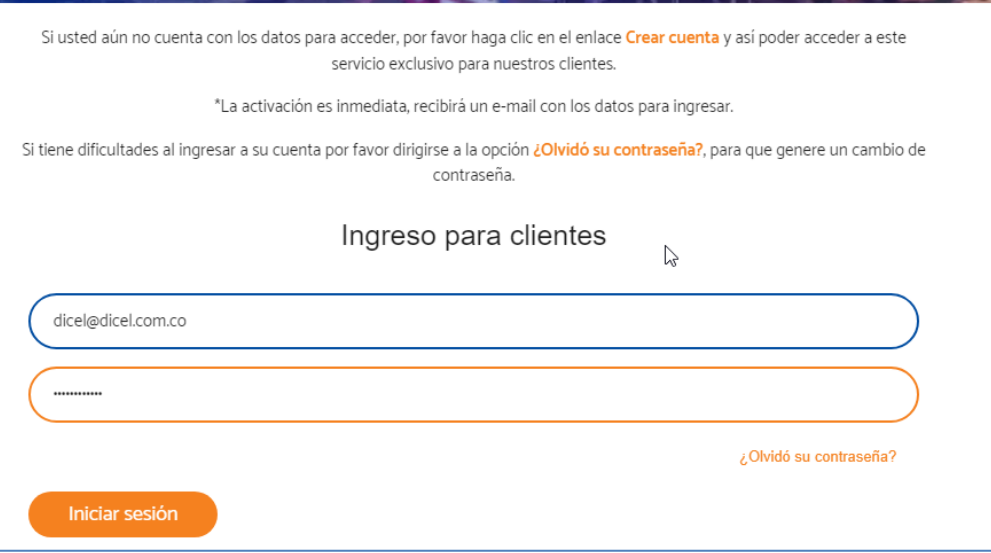

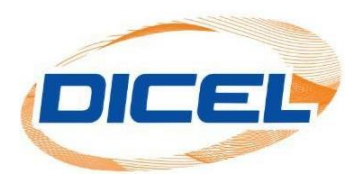

4. Se selecciona la opción "RUAS", posterior a esto dar clic en el icono para poder descargar el reporte de consumo de asociados (RUAS).

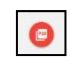

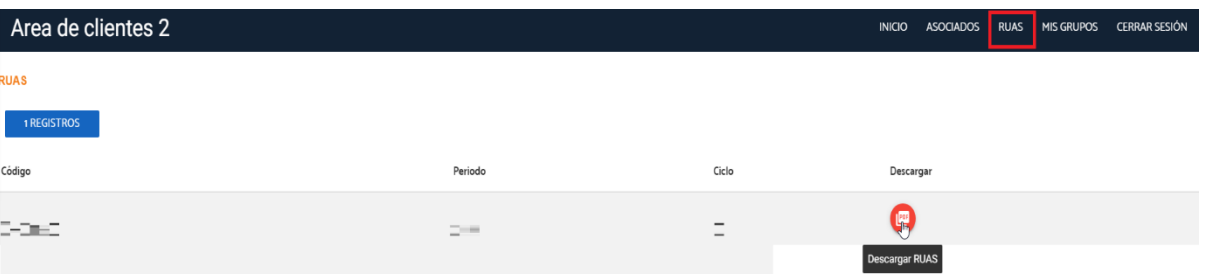

5. Una vez realizada la descarga se puede visualizar el formato de reporte de consumos asociados "**RUAS**".

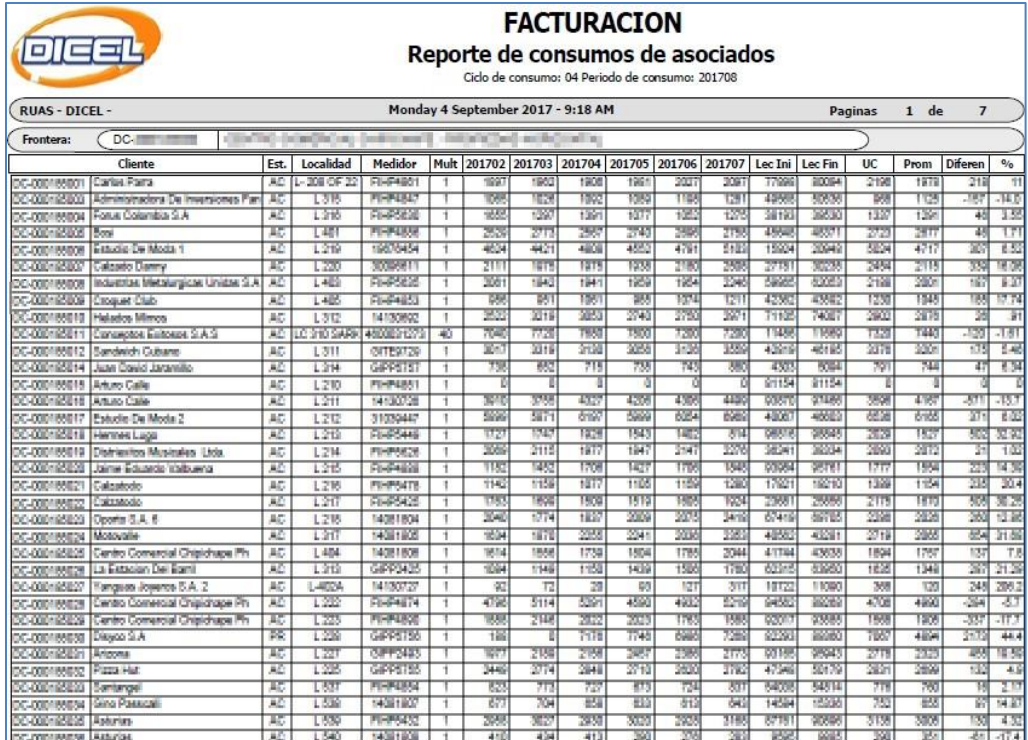